## **راهنمای استفاده از سامانه پشتیبانی مدیریت توسعه سرمایه انسانی**

**ابتدا در آدرس بار جستجوگر ، [hru/ir.ac.sbmu.support://http](http://support.sbmu.ac.ir/hru) را تایپ نمایید. درصفحه باز شده از سمت چپ در باکس ورود ، گزینه ثبت نام را کلیک فرمایید. جهت ثبت نام موظف به پر کردن فیلدهای ستاره دار وتصویر امنیتی می باشید.بعد از پر کردن فیلدها ، دکمه ساخت حساب کاربری را انتخاب نمایید سپس با پیامی مبنی بر اینکه می بایست منتظر بمانید تا یک مدیر به صورت دستی اقدام به فعال سازی حساب کاربری شما نماید و پس از تایید ایمیلی دریافت خواهید کرد ، روبرو می شوید.بعد از تایید مدیر با نام کاربری و رمز عبوری که دریافت کردید وارد سامانه می شوید.برای پیگیری ساخت حساب کاربری با 22439778 تماس حاصل فرمایید.**

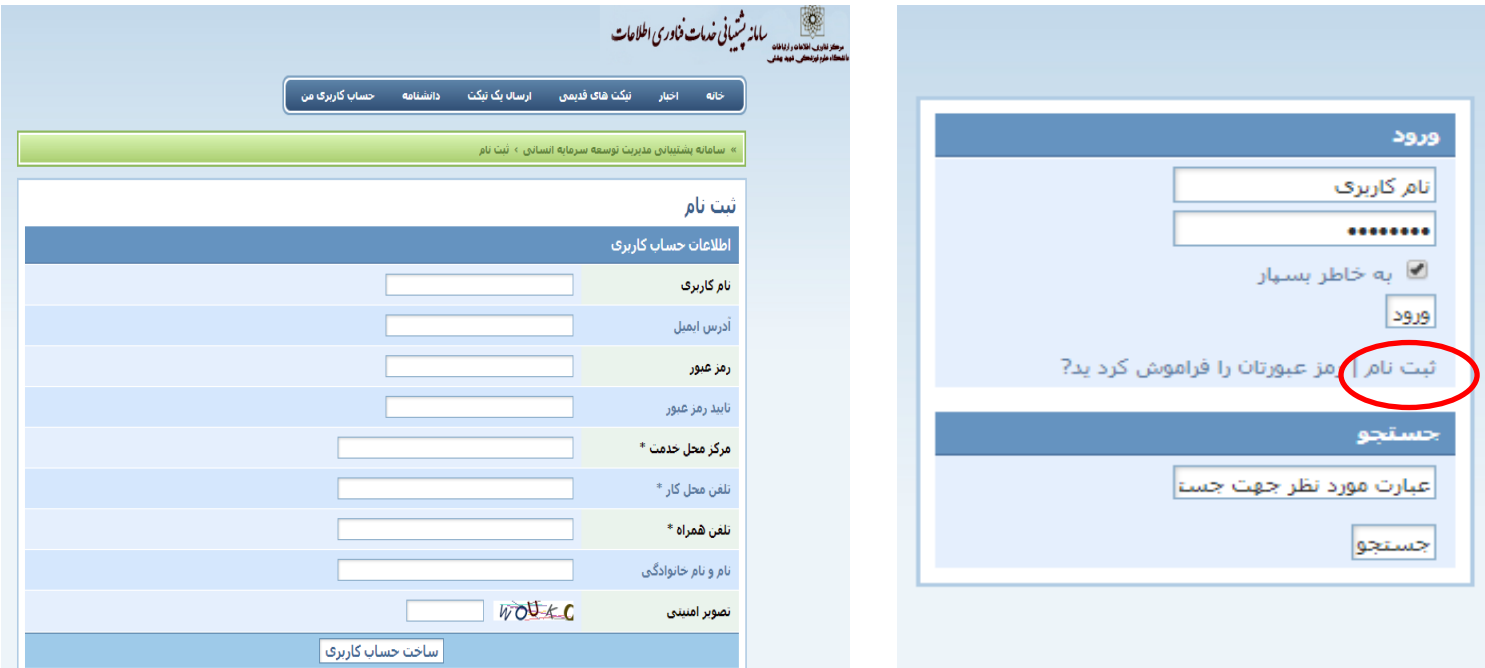

**ارسال یک تیکت را انتخاب کرده و سپس دپارتمانی که برای آن نیاز به ارسال تیکت می باشد را انتخاب می نمایید، صفحه ارسال تیکت باز می گردد و سپس موضوع ، الویت متن ، متن درخواست و فایل )در صورت نیاز ( بارگذاری شده و در انتها ارسال تیکت را انتخاب می نمایید. تیکت ارسال می شود و منتظر دریافت پاسخ بمانید.**

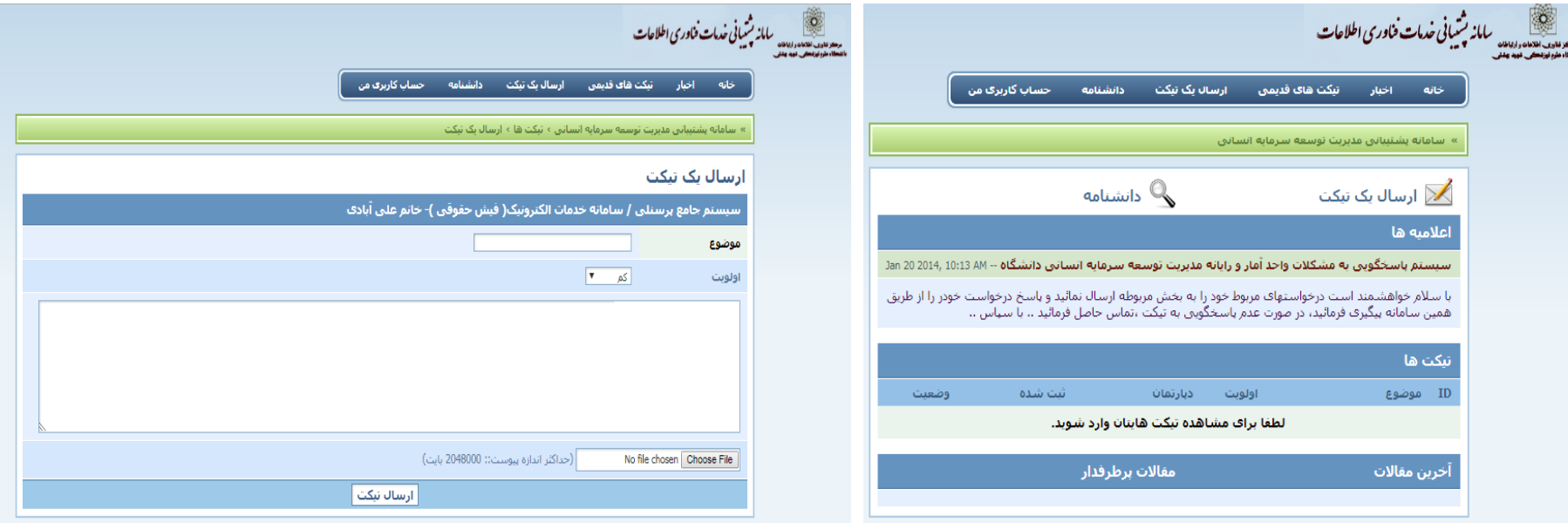

 $3 \hspace{2.5cm} 4$